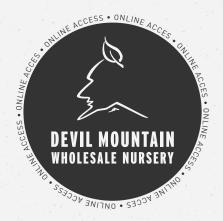

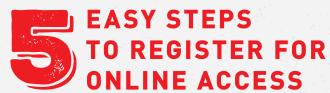

VISIT OUR WEBSITE WWW.DEVILMOUNTAINNURSERY.COM
AND CLICK ON THE "SET UP ACCOUNT" BUTTON LOCATED
ON THE "ONLINE ACCESS" SLIDE OF OUR HOME PAGE CAROUSEL.

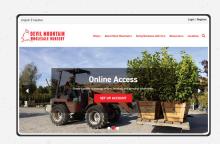

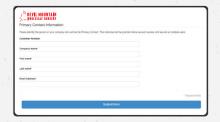

FILL OUT THE PRIMARY CONTACT FORM ON THE NEXT SCREEN AND CLICK "SUBMIT FORM" WHEN YOU ARE FINISHED.

2

YOU WILL RECEIVE AN EMAIL FROM "XECURIFY" WITHIN TWO BUSINESS DAYS WITH YOUR USERNAME AND A LINK TO SET YOUR PASSWORD. PLEASE CHECK YOUR SPAM/JUNK FOLDER IF YOU CANNOT FIND THE EMAIL IN YOUR INBOX.

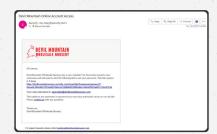

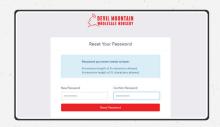

CLICK THE LINK IN THE EMAIL TO CREATE A NEW PASSWORD.
WHEN YOU ARE FINISHED, CLICK THE "RESET PASSWORD"
BUTTON. YOU NOW HAVE ACCESS TO YOUR NEW ACCOUNT!

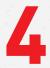

LOG IN TO YOUR NEW ACCOUNT TO VIEW OUR PRODUCTS AND PLACE A NEW ORDER. VISIT THE CUSTOMER PORTAL TO VIEW INVOICES, MAKE PAYMENTS, OR ADD A CREDIT CARD ON FILE.

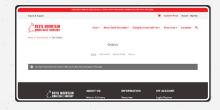

STILL RUNNING INTO ISSUES? CONTACT WEBSTORE@DEVILMOUNTAINNURSERY.COM FOR SUPPORT.

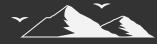